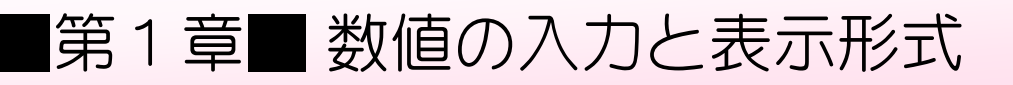

### STEP 1. 数字に 3 桁区切りのカンマを付ける

#### 1. 数字を入力しましょう

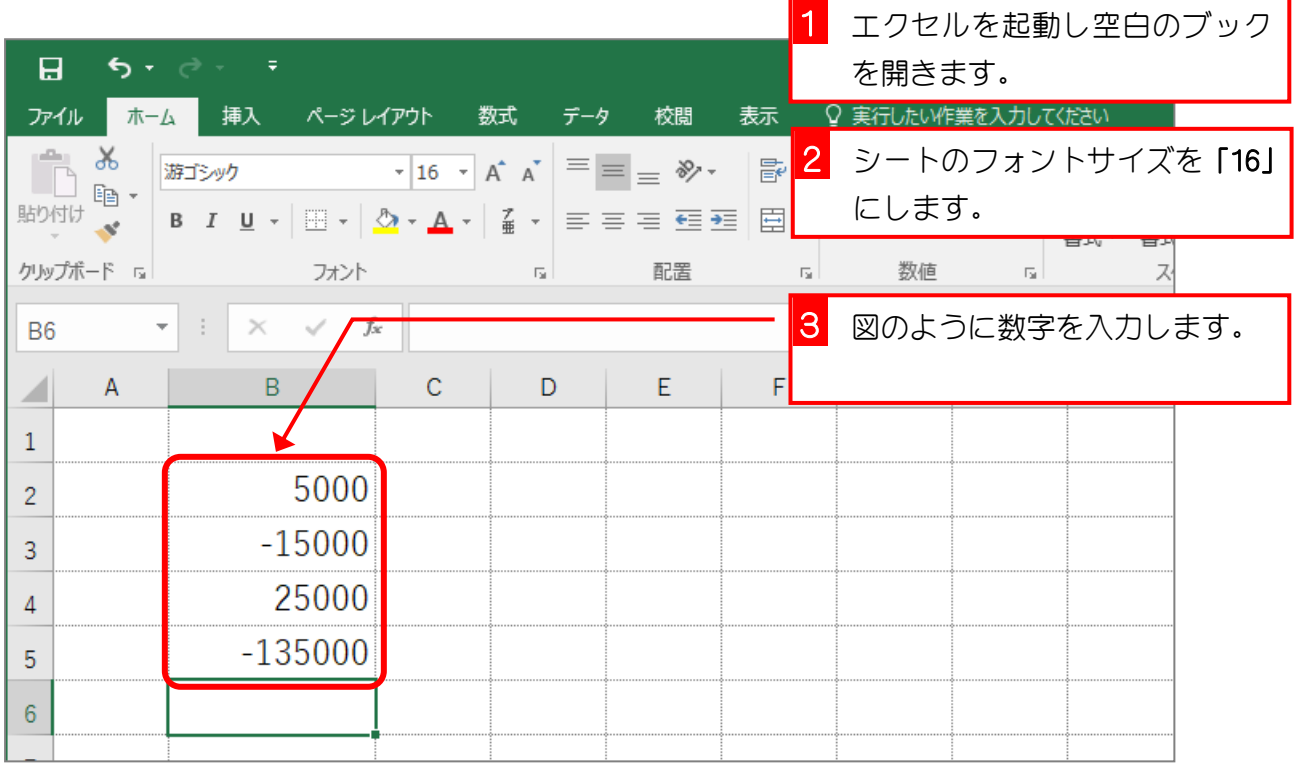

#### 2. セル「B2」~「B3」に 3 桁区切りのカンマを付けましょう

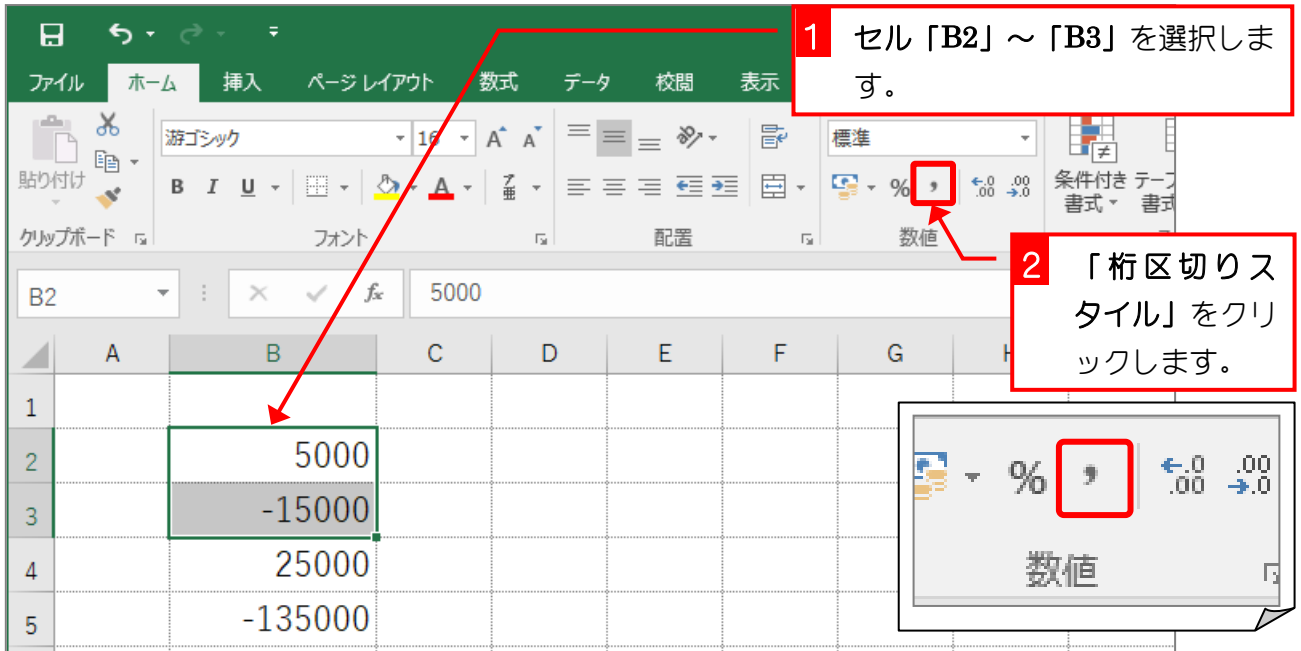

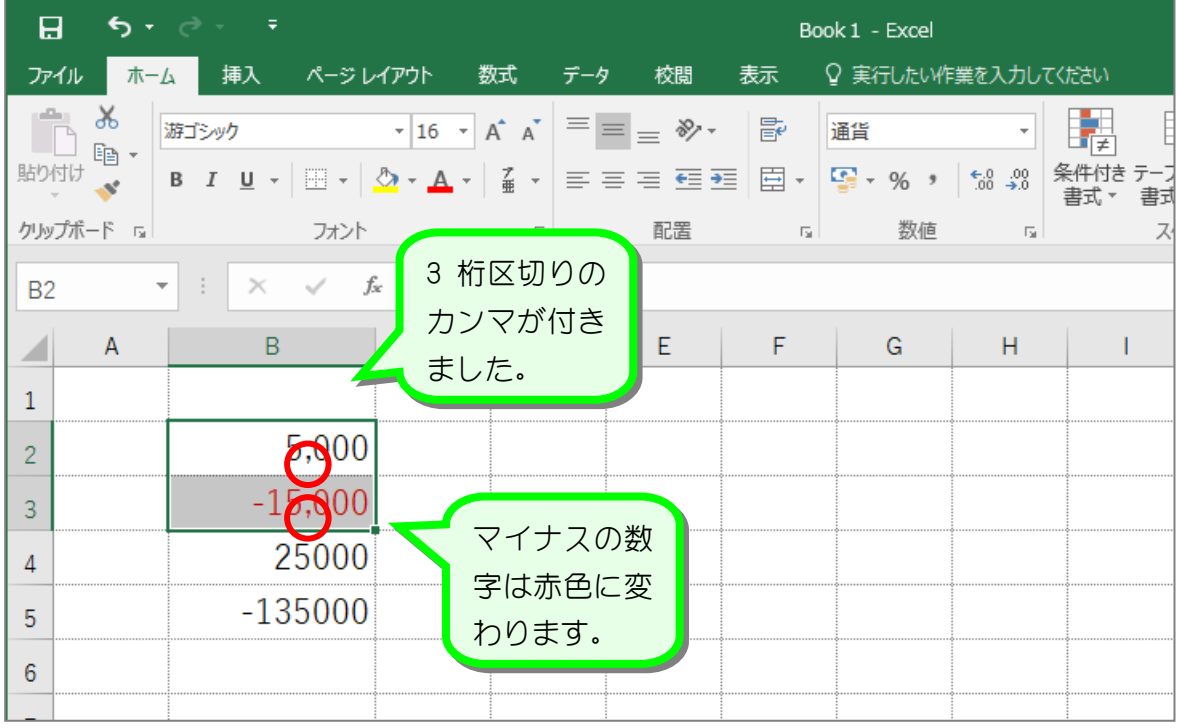

纯君思题

■ 図のようにセル「B4」~「B5」の数字に 3 桁区切りのカンマを付けましょう。

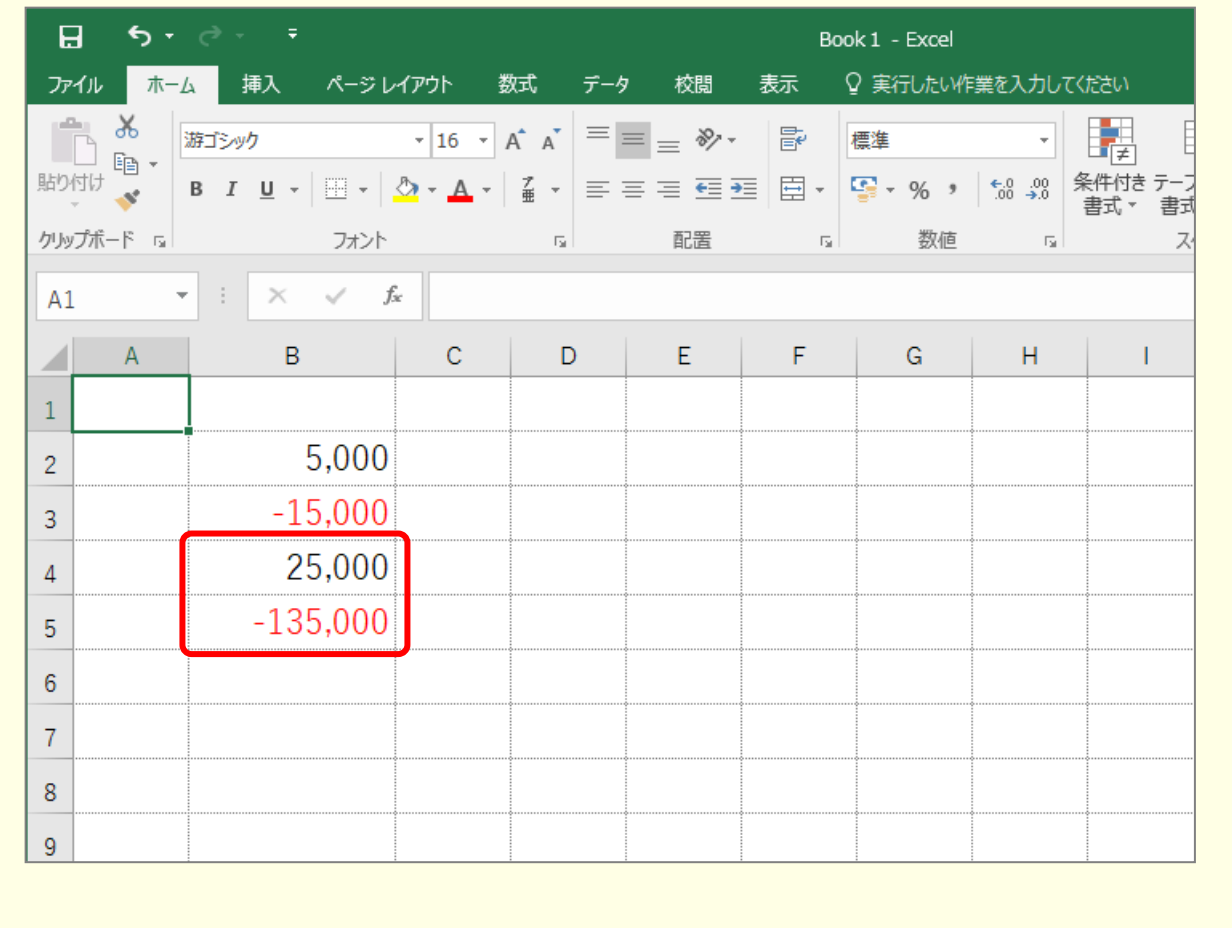

## STEP 2. 数字に¥マーク(通貨記号)を付ける

#### 1. セル「B2」~「B3」に¥マーク(通貨記号)を付けましょう

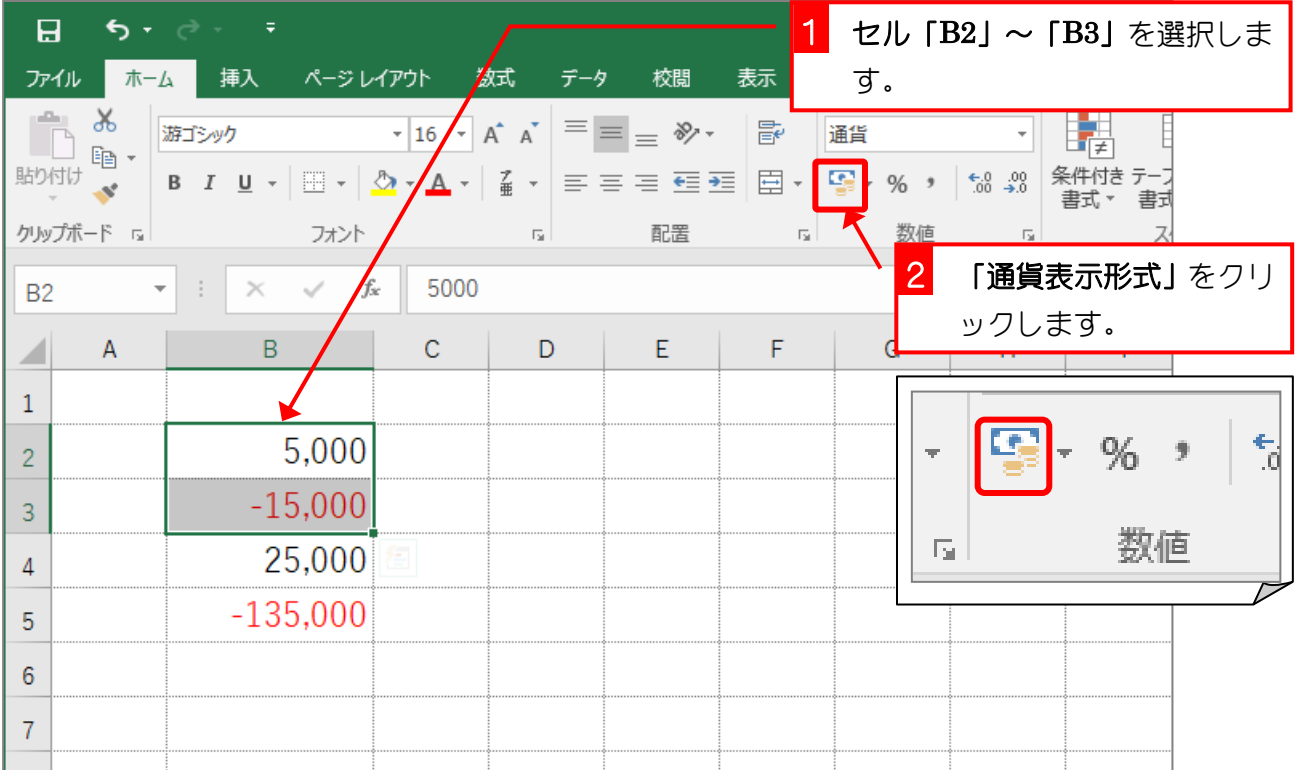

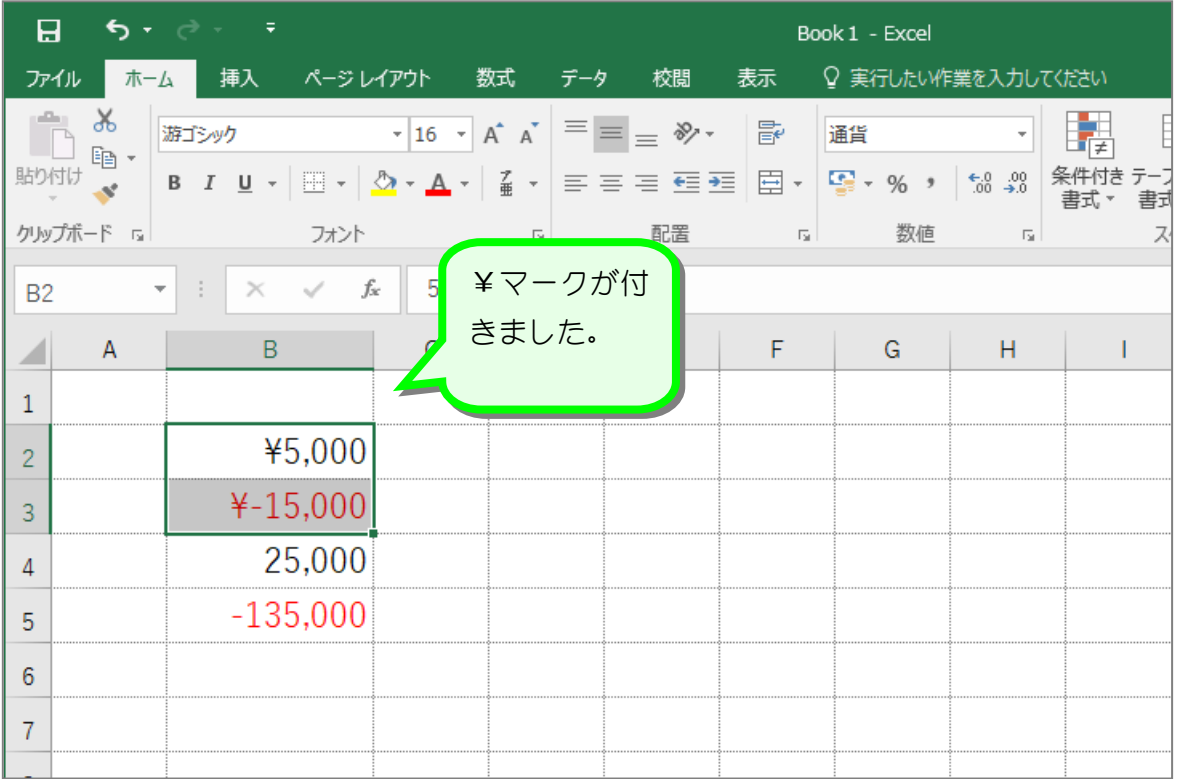

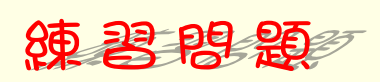

■ 図のようにセル「B4」~「B5」の数字に¥マーク (通貨記号) を付けましょう。

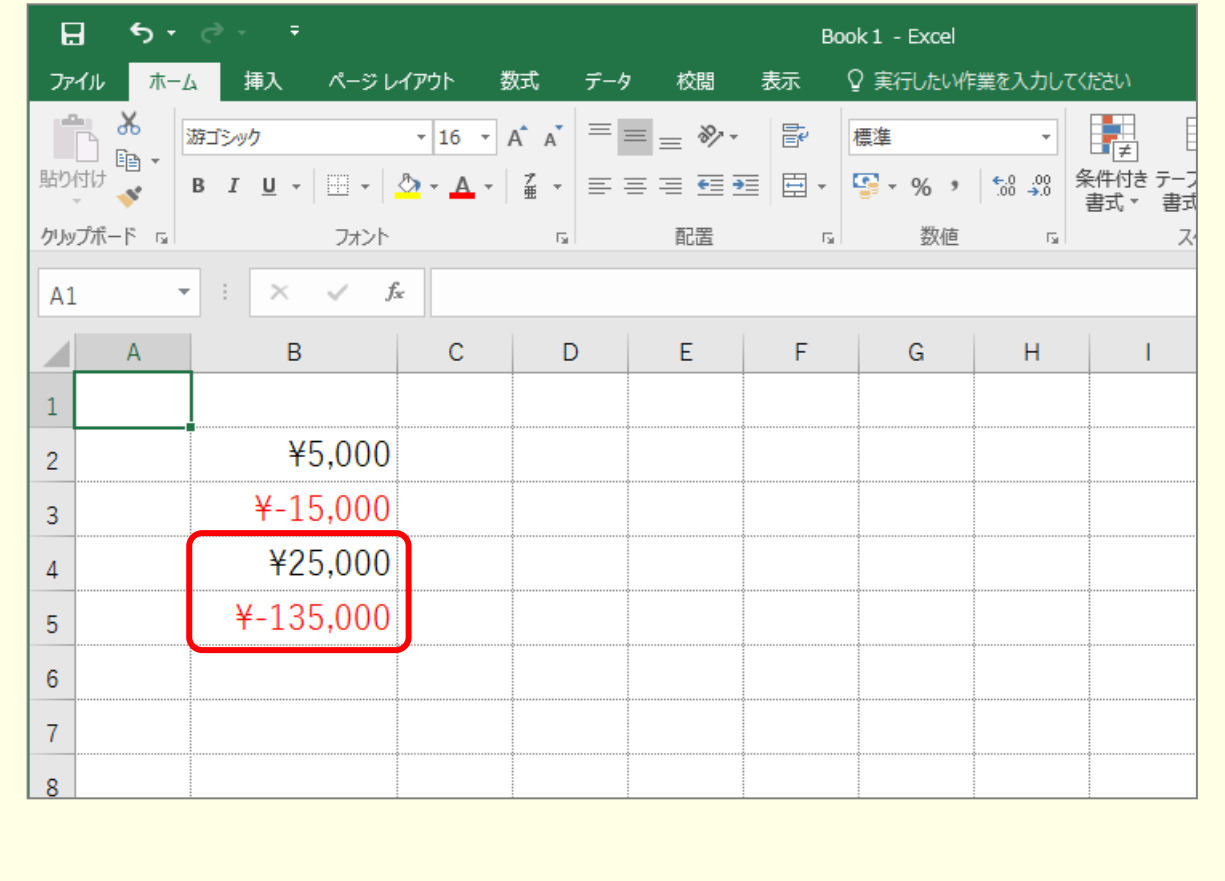

 $- 4 -$ 

# STEP 3. 小数点以下の表示桁数を増やす

#### 1. セル「B2」~「B3」の小数点以下の表示桁数を増やしましょう

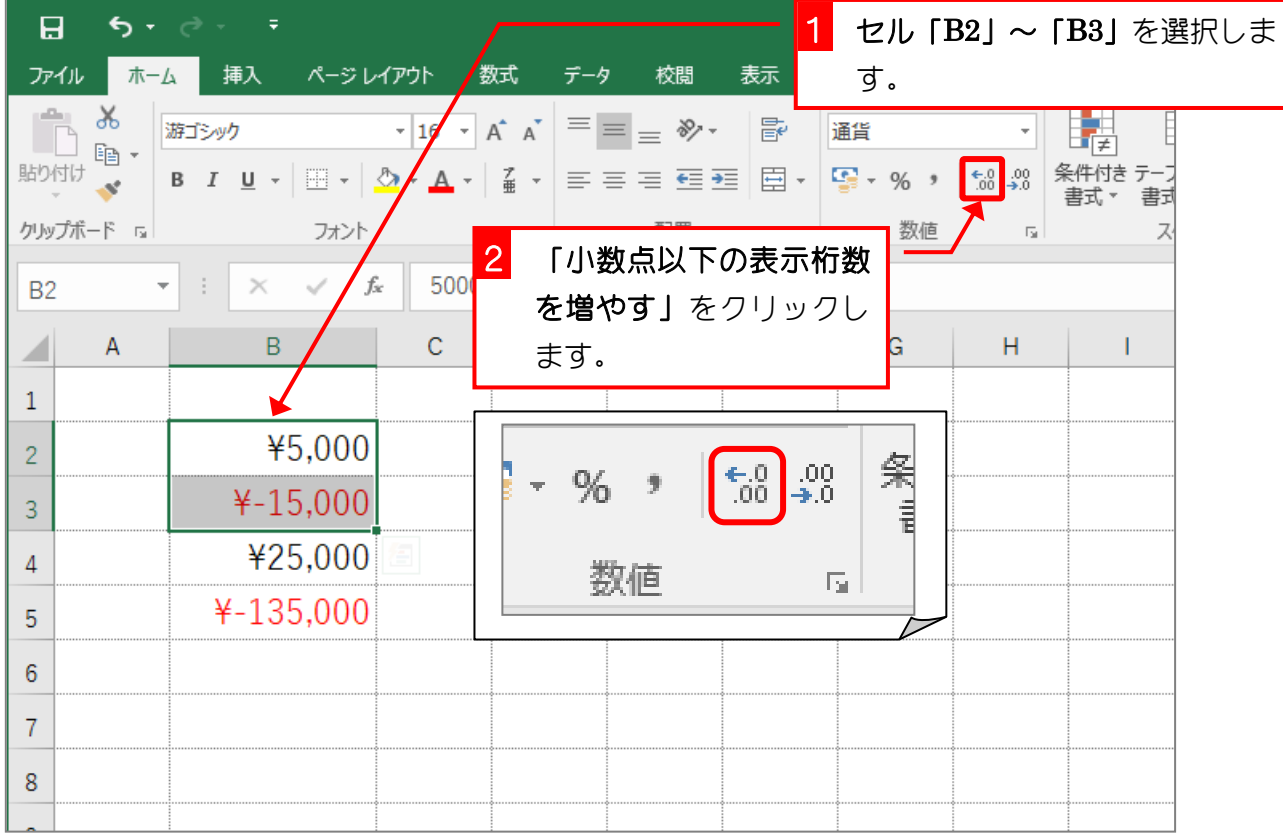

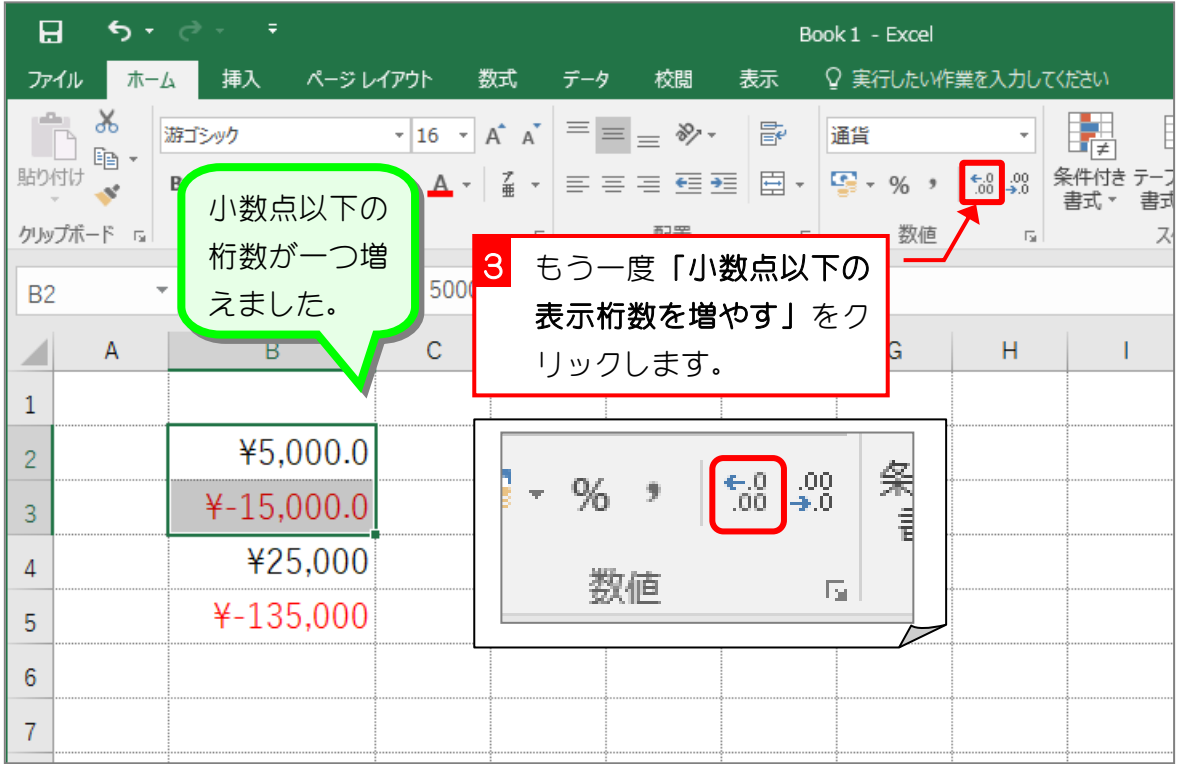

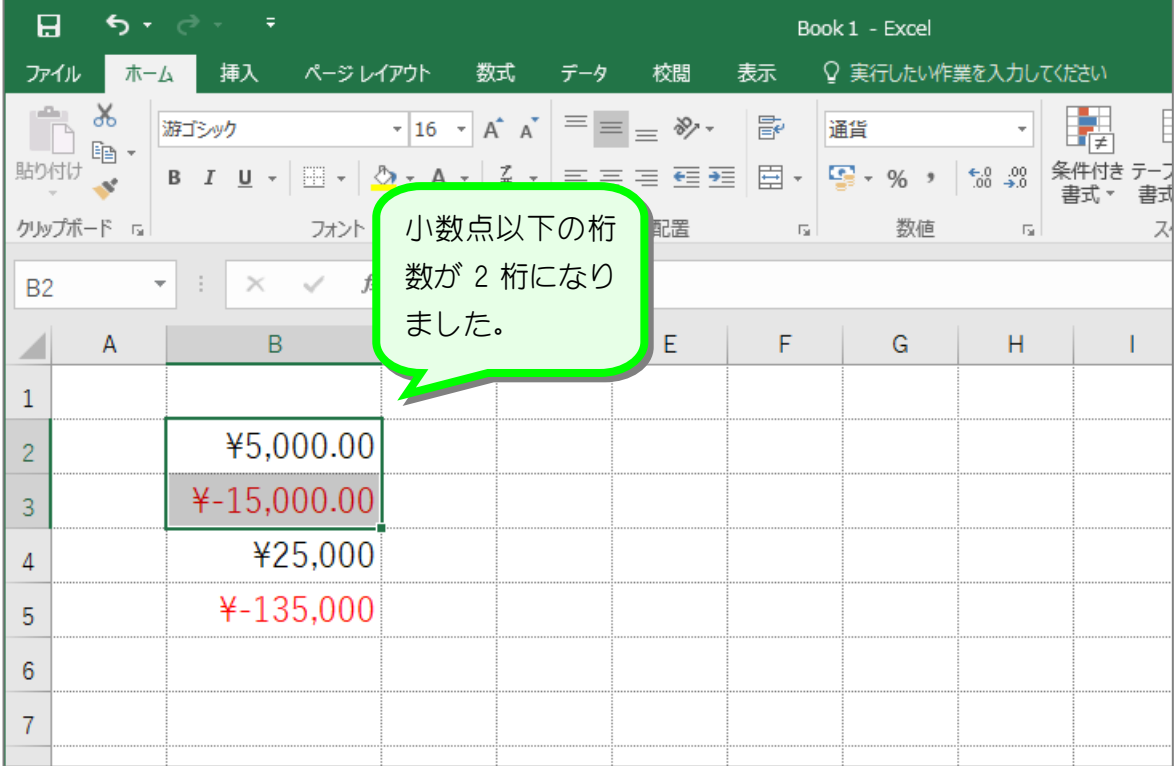

纯君思题

■ 図のようにセル「B4」~「B5」の小数点以下の表示桁数を 2 に変更しましょう。

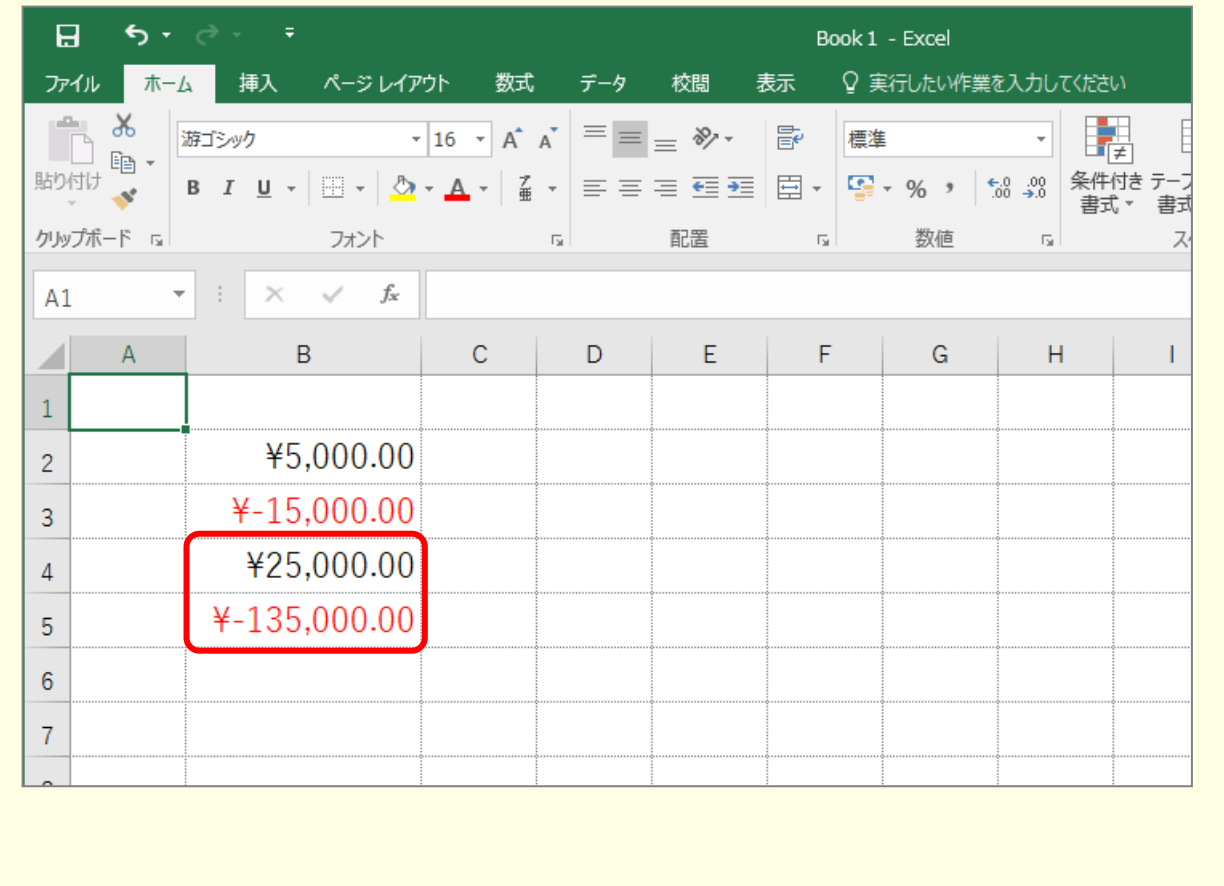

# STEP 4. 小数点以下の表示桁数を減らす

#### 1. セル「B2」~「B3」の小数点以下の表示桁数を減らしましょう

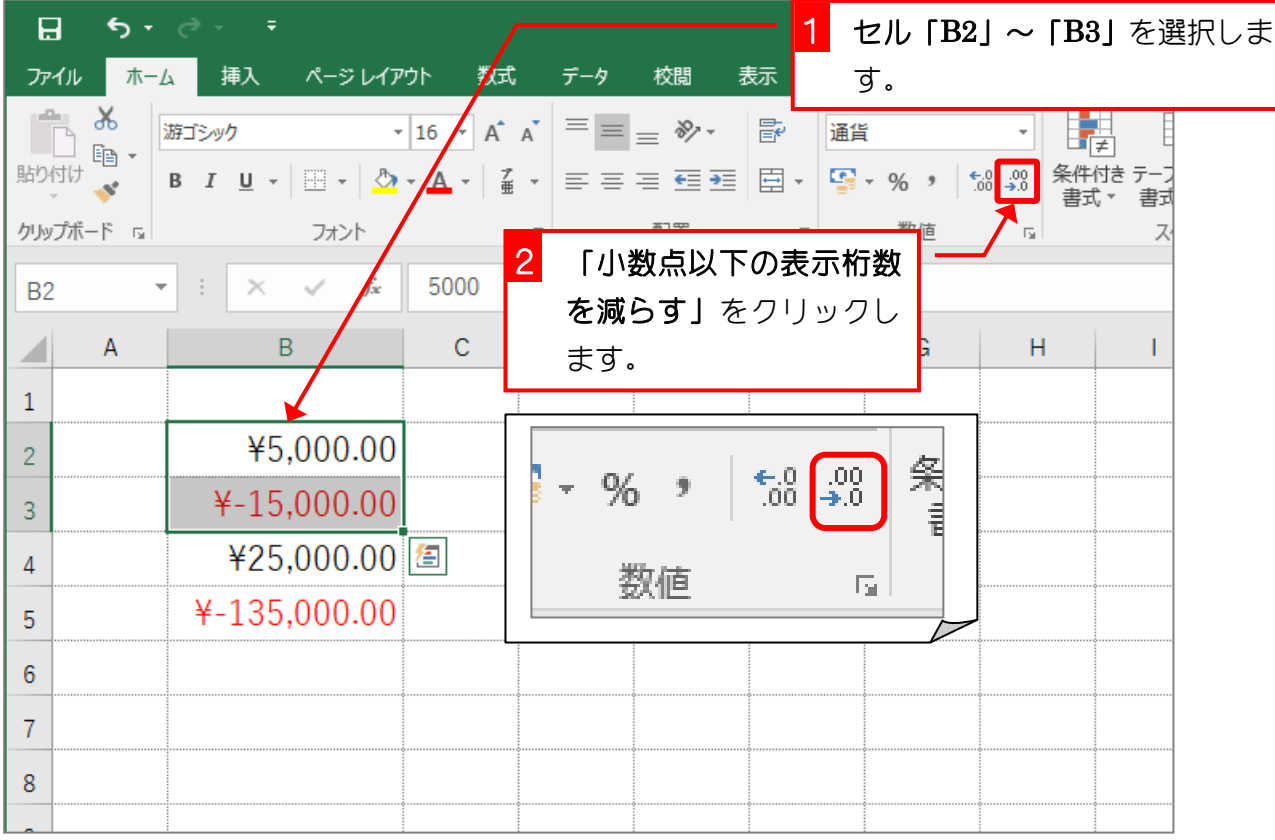

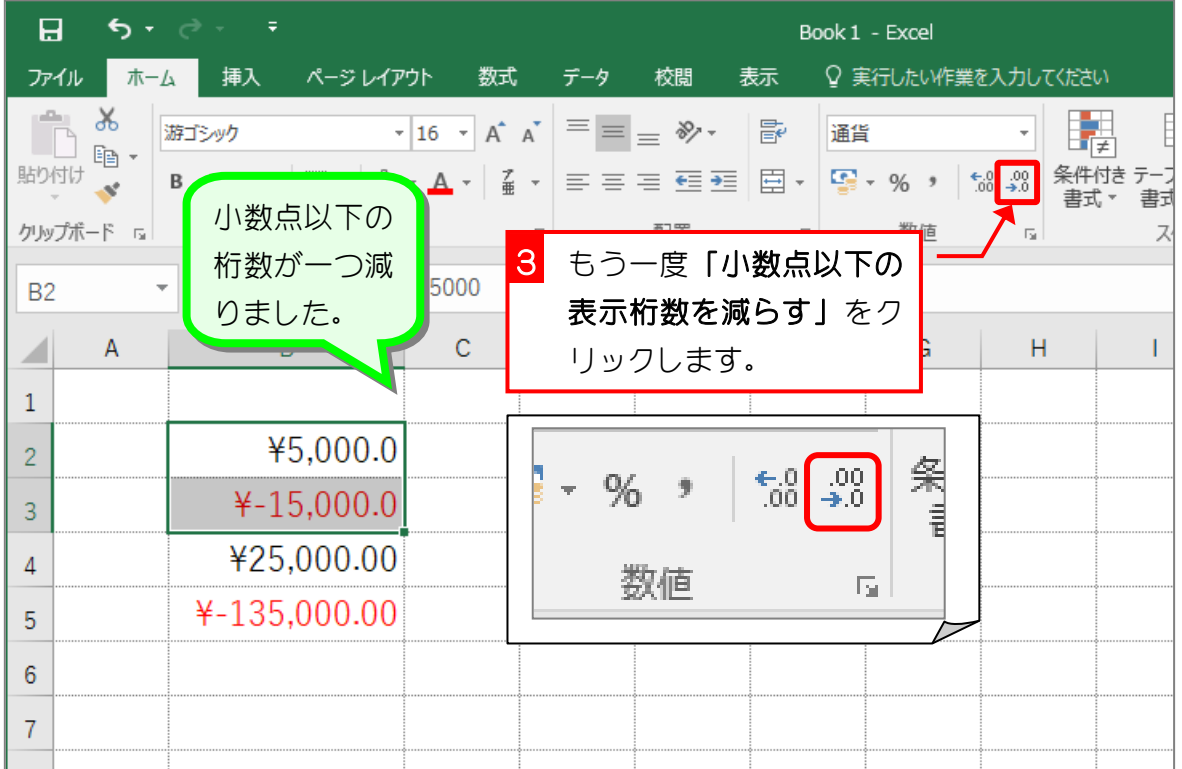

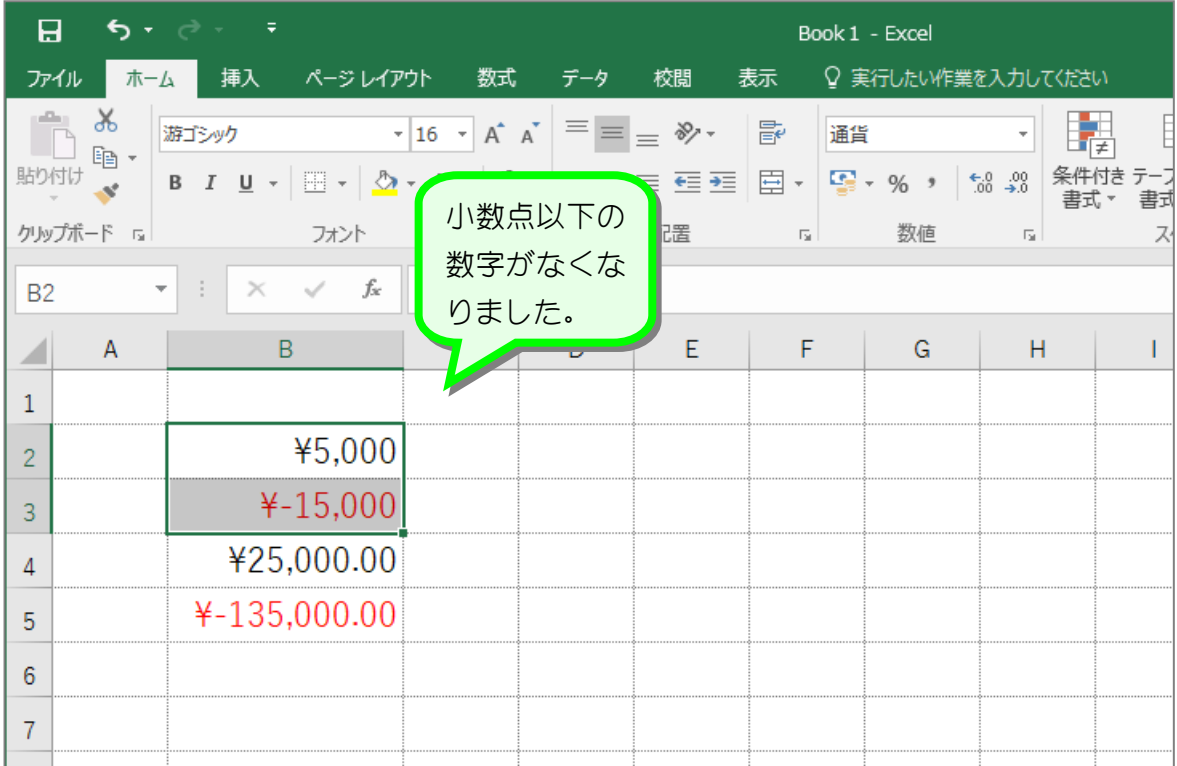

纯君思疑

■ 図のようにセル「B4」~「B5」の小数点以下の表示桁数を 0 に変更しましょう。

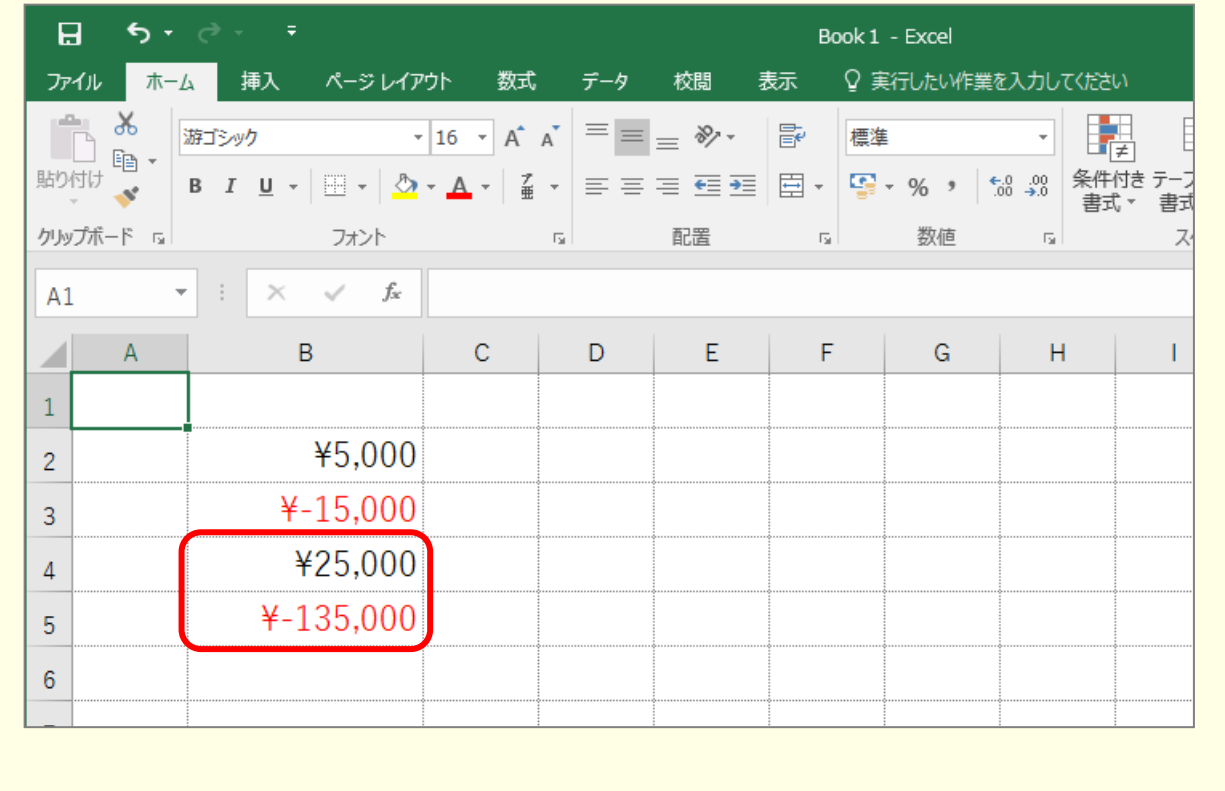

### STEP 5. 負の数字の表示を変更する

#### 1. セル「B2」~「B3」の負の数の表示形式を「(\1,234)」に変更 しましょう

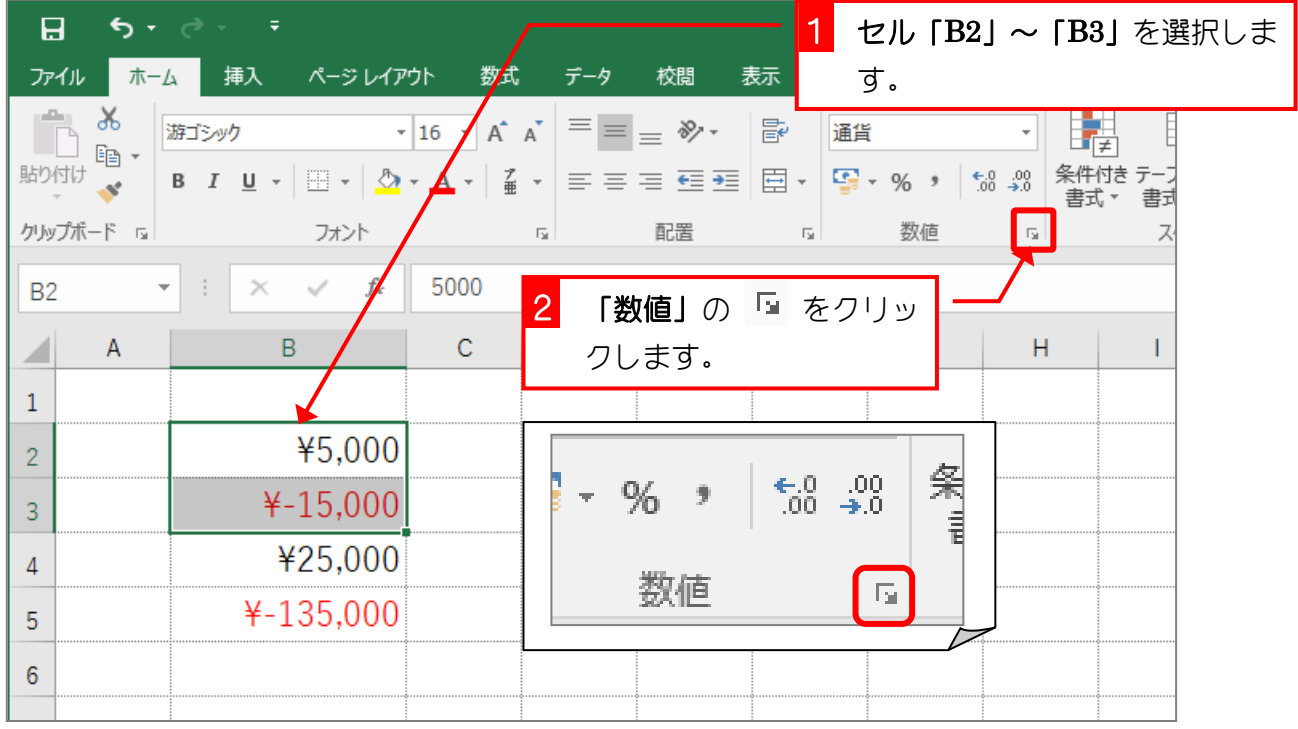

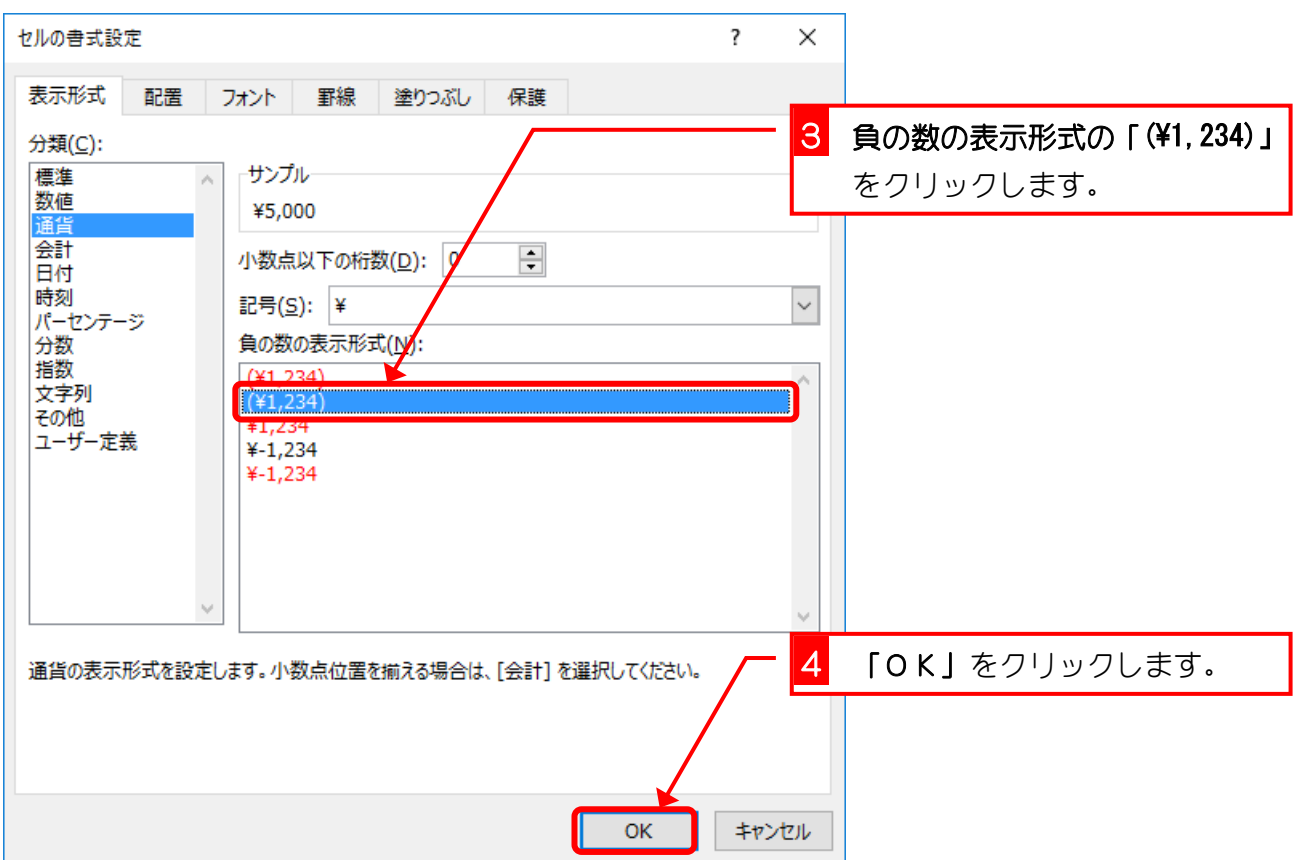

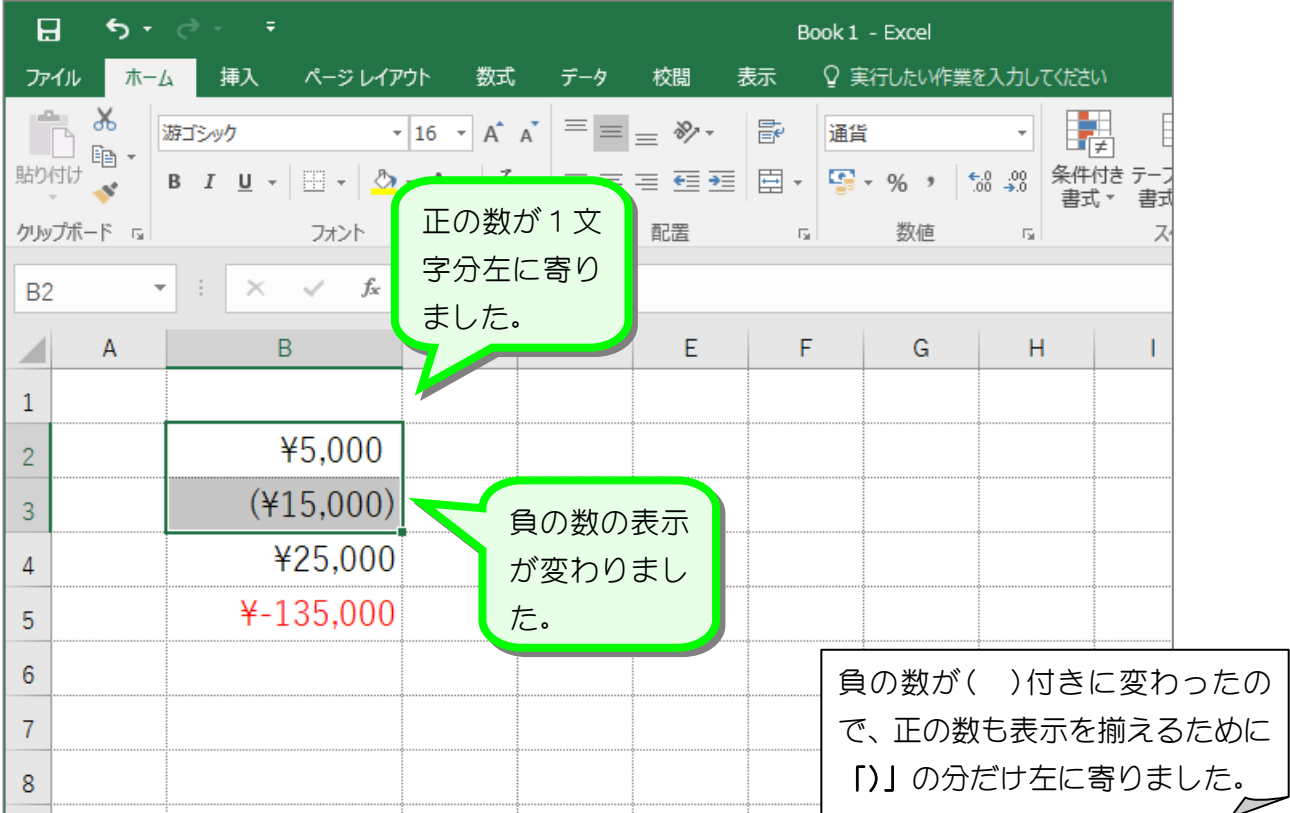

纯智思题 ■ 図のようにセル「B4」~「B5」の負の数の表示形式を「¥1,234」に変更しましょう。  $\mathbf{H} = \mathbf{P} \cdot \mathbf{P} \cdot \mathbf{F}$ Book 1 - Excel ファイル ホーム 挿入 ページレイアウト 数式 データ 校閲 表示 Q実行したい作業を入力してください 書式 - 書式 クリップボード 『all イント 『Alling』 『コント 『国置 』 数値 『all ス  $A1 \qquad \qquad \forall \; | \; \times \; \vee \; f_x$ A B C D E F G  $H = \begin{bmatrix} 1 & 1 \end{bmatrix}$  $\mathbf{1}$ ¥5,000  $\overline{2}$  $(415,000)$ 3 ¥25,000  $\overline{4}$ ¥135,000  $\overline{5}$  $6\phantom{1}6$  $\overline{7}$